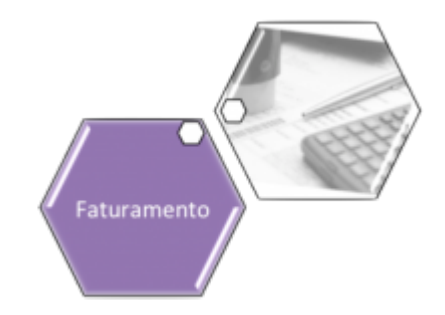

## **Registrar Leituras e Anormalidades**

O objetivo desta funcionalidade é registrar as leituras e as anormalidades no sistema **GSAN**. Ela pode ser acessada via **Menu** de sistema, no caminho: **[GSAN](https://www.gsan.com.br/doku.php?id=ajuda:pagina_inicial) > [Faturamento](https://www.gsan.com.br/doku.php?id=ajuda:faturamento) > [Leituras e](https://www.gsan.com.br/doku.php?id=ajuda:leituras_e_consumo) [Consumo](https://www.gsan.com.br/doku.php?id=ajuda:leituras_e_consumo) > Registrar Leituras e Anormalidades**. Feito isso, o sistema visualiza a tela abaixo:

### **Observação**

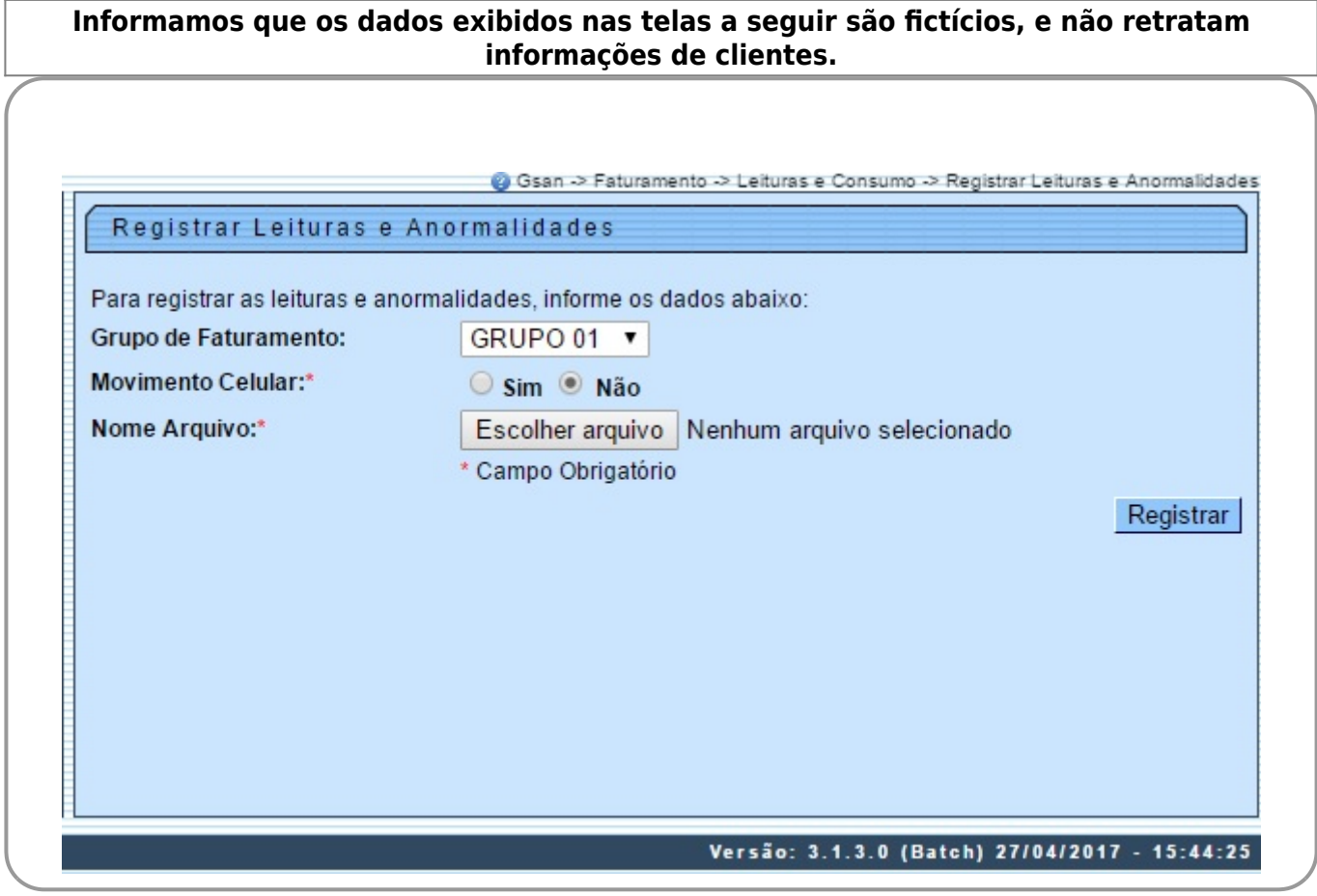

Preencha os campos conforme instruções para preenchimento ([aqui](#page-1-0)) e clique no botão . Registrar. Feito isso, o sistema efetua algumas validações, antes de inserir o novo registro:

• Verificar a existência de dados:

 $\circ$ 

 $\Omega$ 

 $\circ$ 

⚬

 $\circ$ 

•

 $\circ$ 

 $\circ$ 

 $\bullet$ Caso não exista a tabela na base de dados, será exibida a mensagem Tabela «nome da tabela» inexistente e cancelada a operação.

Caso a tabela esteja sem dados, será exibida a mensagem Tabela «nome da tabela» sem dados para seleção e cancelada a operação.

• Verificar a existência do arquivo de leituras e anormalidades

 $\bullet$ Caso o arquivo de leituras e anormalidades informado não exista no diretório padrão, será exibida a mensagem Arquivo de Leituras e Anormalidades inexistente e cancelada a operação.

• Verificar a existência de dados no arquivo:

 $\bullet$ Caso o arquivo esteja sem dados, será exibida a mensagem Arquivo «nome do arquivo » sem dados e cancelada a operação.

• Verificar a existência da matrícula do imóvel

 $\bullet$ Caso a matrícula do imóvel não exista no sistema, é gerado no relatório de consistência a mensagem Matrícula inexistente.

• Verificar tipo de medição:

Caso o tipo de medição seja diferente de zero e não exista na tabela do sistema, é gerado no relatório de consistência a mensagem Tipo de Medição inexistente.

Caso o tipo de medição corresponda à ligação de água e não exista hidrômetro instalado para a ligação, é gerado no relatório de consistência a mensagem Movimento para ligação de água sem hidrômetro.

 $\bullet$ Caso o tipo de medição corresponda a poço e não exista hidrômetro instalado para o poço, é gerado no relatório de consistência a mensagem Movimento para poço sem hidrômetro.

 $\bullet$ Caso o tipo de medição seja zero e a leitura seja informada e não exista hidrômetro instalado para o imóvel, é gerado no relatório de consistência a mensagem Movimento para ligação sem hidrômetro.

 $\bullet$ Caso o tipo de medição seja zero e a anormalidade informada não seja compatível com ligação sem hidrômetro e não exista hidrômetro instalado para o imóvel, é gerado no relatório de consistência a mensagem Anormalidade não permitida para ligação sem hidrômetro.

• Verificar a data de leitura:

Caso a data de leitura seja inválida ou maior que a data corrente, é gerado no relatório de consistência a mensagem Data de leitura inválida.  $\bullet$ 

Caso o ano/mês da data de leitura não seja igual ao ano/mês de referência do faturamento do grupo, e não seja igual ao ano/mês de referência do faturamento do grupo menos um mês, e não seja igual ao ano/mês de referência do faturamento do grupo mais um mês, é gerado no relatório de consistência a mensagem Data de leitura incompatível com o mês/ano de faturamento".

• Verificar a existência da matrícula do funcionário:

Caso a matrícula do funcionário não exista no sistema, é gerado no relatório de consistência a mensagem Matrícula do Funcionário inexistente e continuado o processo.

• Verificar a existência do código da anormalidade de leitura:

 $\bullet$ Caso o código da anormalidade seja informado (diferente de zero e de espaços em branco), e não exista no sistema, é gerado no relatório de consistência a mensagem Código da Anormalidade de Leitura inexistente.

• Validar o indicador de confirmação de leitura:

 $\bullet$ Caso o Indicador de confirmação de leitura não seja igual a 0 ou 1, é gerado no relatório de consistência a mensagem Indicador de Confirmação de Leitura inválido.

Verificar o sucesso da transação:

Caso o código de retorno da operação efetuada no banco de dados seja diferente de zero, será exibida a mensagem conforme o código de retorno; caso contrário, exibe a mensagem «descrição da função» efetuada com sucesso.

• Verificar a existência do histórico de medição:

 $\bullet$ Caso já exista o histórico de medição para o imóvel no mês, o sistema atualiza a tabela MEDICAO HISTORICO.

• Validar header do arquivo de leituras:

 $\bullet$ Caso o arquivo de leituras esteja sem header, será exibida a mensagem Arquivo de Leituras sem Header e cancela a operação, caso contrário, valida o header de acordo com o formato determinado.

• Nenhum registro encontrado:

<span id="page-1-0"></span>Caso não encontre nenhum registro na tabela MOVIMENTO ROTEIRO EMPRESA, será exibida a mensagem Movimento Roteiro Empresa sem dados para processar o grupo de faturamento informado.

 $\pmb{\times}$ 

# **Preenchimento dos Campos**

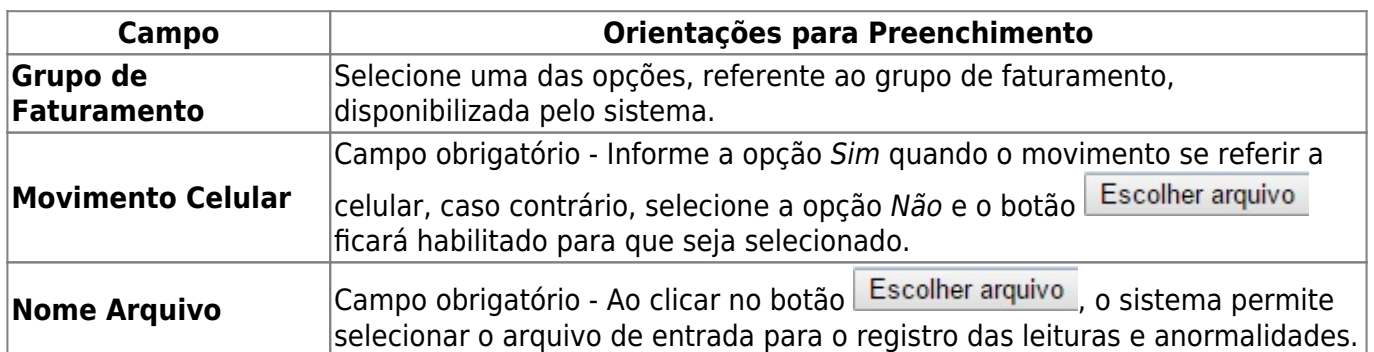

# **Funcionalidade dos Botões**

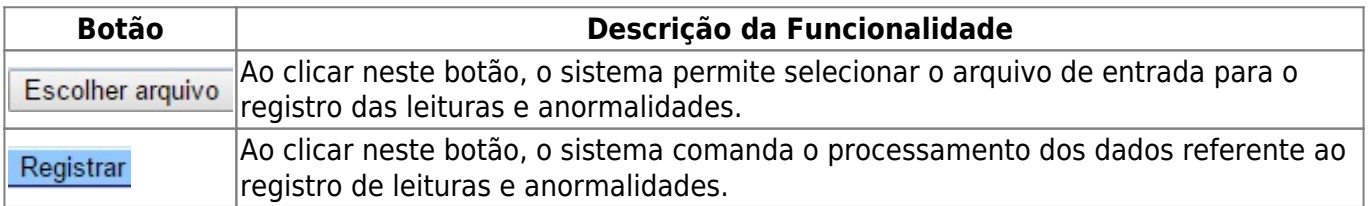

## **Referências**

### **[Registrar Leituras e Anormalidades](https://www.gsan.com.br/doku.php?id=postgres:micromedicao:uc0082)**

## **Termos Principais**

#### **[Faturamento](https://www.gsan.com.br/doku.php?id=ajuda:faturamento)**

**[Leituras e Consumo](https://www.gsan.com.br/doku.php?id=ajuda:leituras_e_consumo)**

Clique **[aqui](https://www.gsan.com.br/doku.php?id=ajuda)** para retornar ao Menu Principal do GSAN

From: <https://www.gsan.com.br/>- **Base de Conhecimento de Gestão Comercial de Saneamento**

Permanent link: **[https://www.gsan.com.br/doku.php?id=ajuda:registrar\\_leituras\\_e\\_anormalidades](https://www.gsan.com.br/doku.php?id=ajuda:registrar_leituras_e_anormalidades)**

Last update: **05/04/2018 18:22**